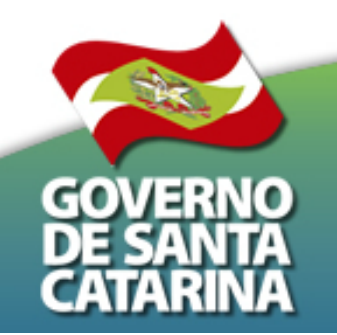

Secretaria de Estado da Saúde de Santa Catarina

## **Apresentação do Sistema Vigilantos**

#### **Funcionalidade Palivizumabe**

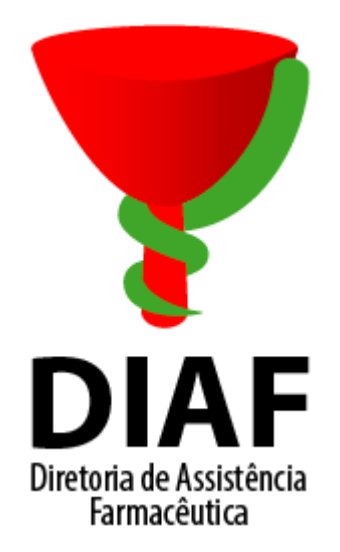

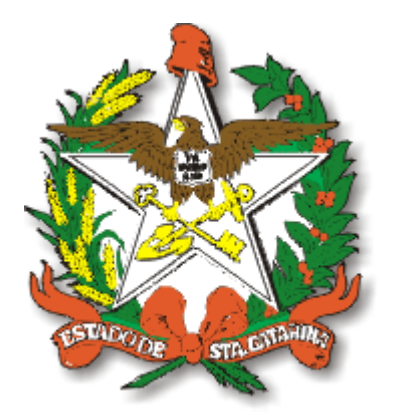

**SUS** 

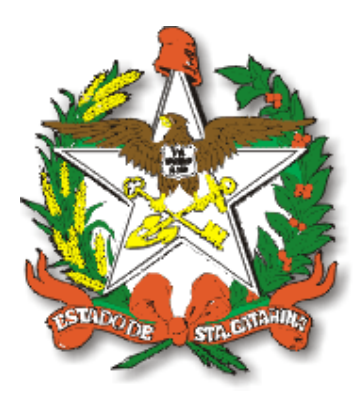

#### Tela de Login

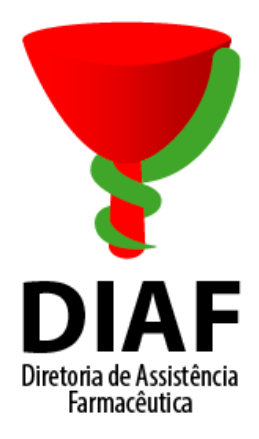

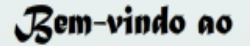

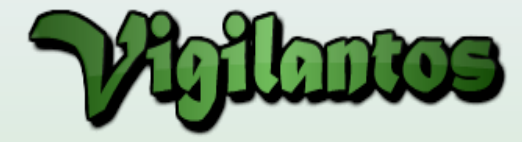

#### Usuário:

Relatórios

Relatórios de casos de câncer

Senha:

Lembrar de mim

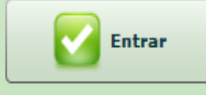

Perdeu sua senha? Clique aqui

#### Painel de Indicadores Tuberculose

DIRETORIA DE VIGILÂNCIA EPIDEMIOLOGICA

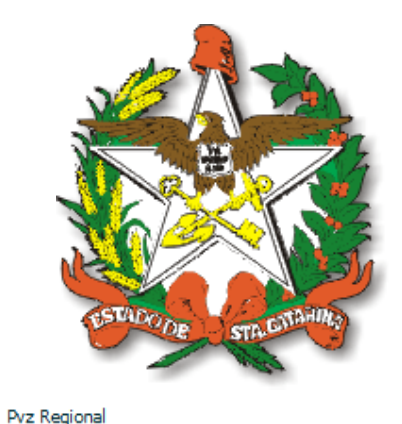

#### Tela Inicial

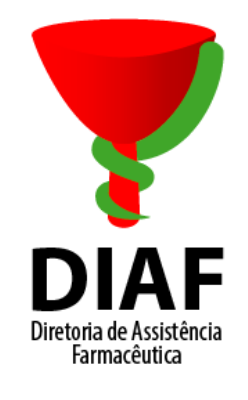

**STALTE Minha Conta** Sair  $\blacksquare$ 

#### Módulo SIALIE - Palivizumabe - GERSA

Requisições de Imunobiológicos Especiais

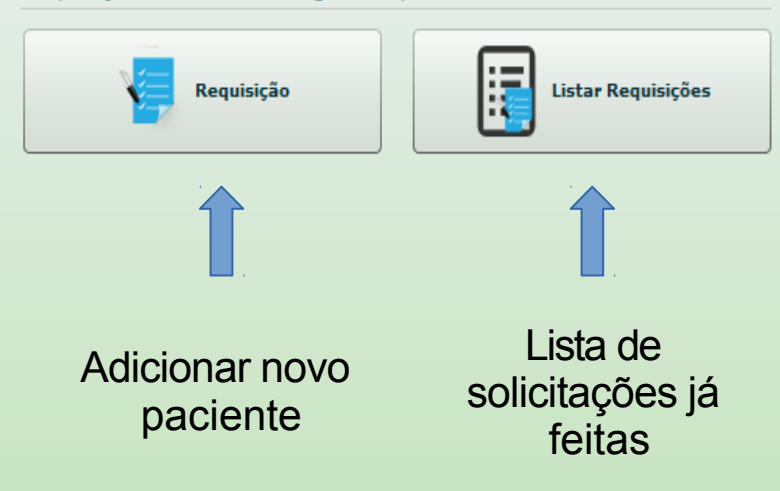

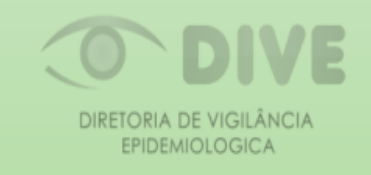

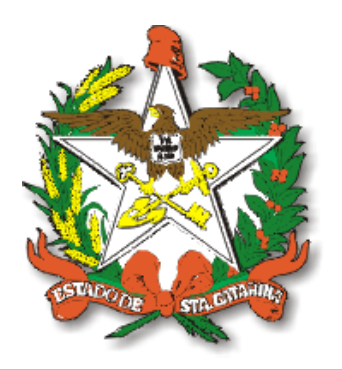

### Dados do Paciente

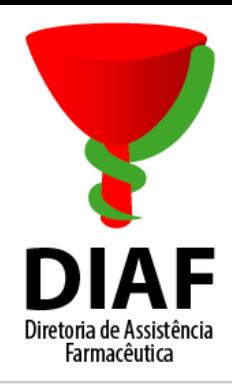

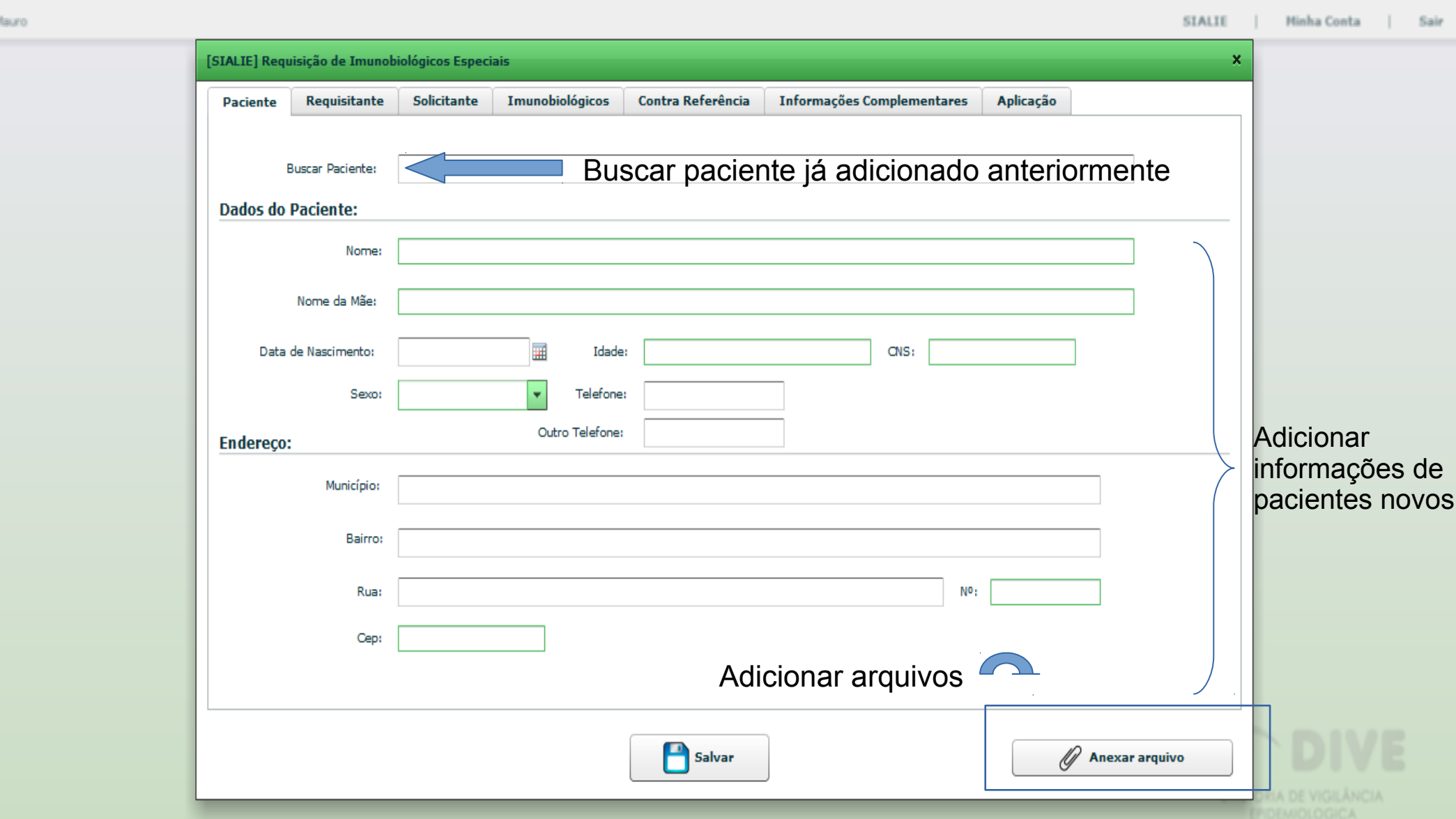

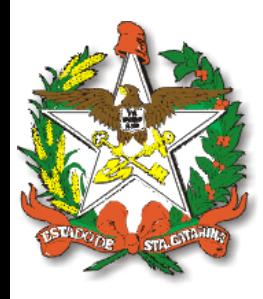

## Dados do Estabelecimento de Saúde Requisitante

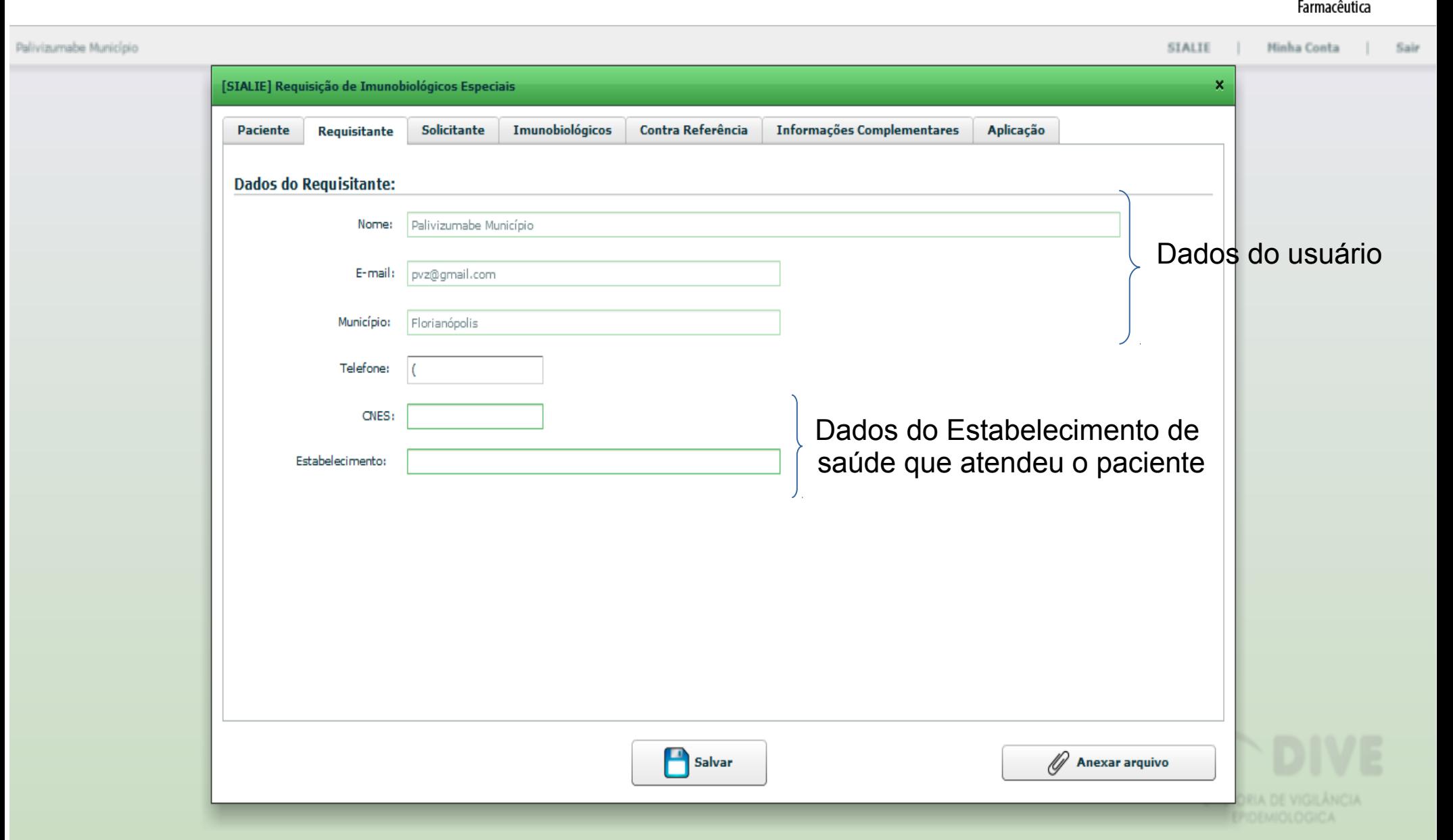

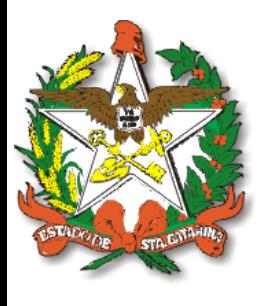

## Dados do Médico Solicitante

Diretoria de Assistência

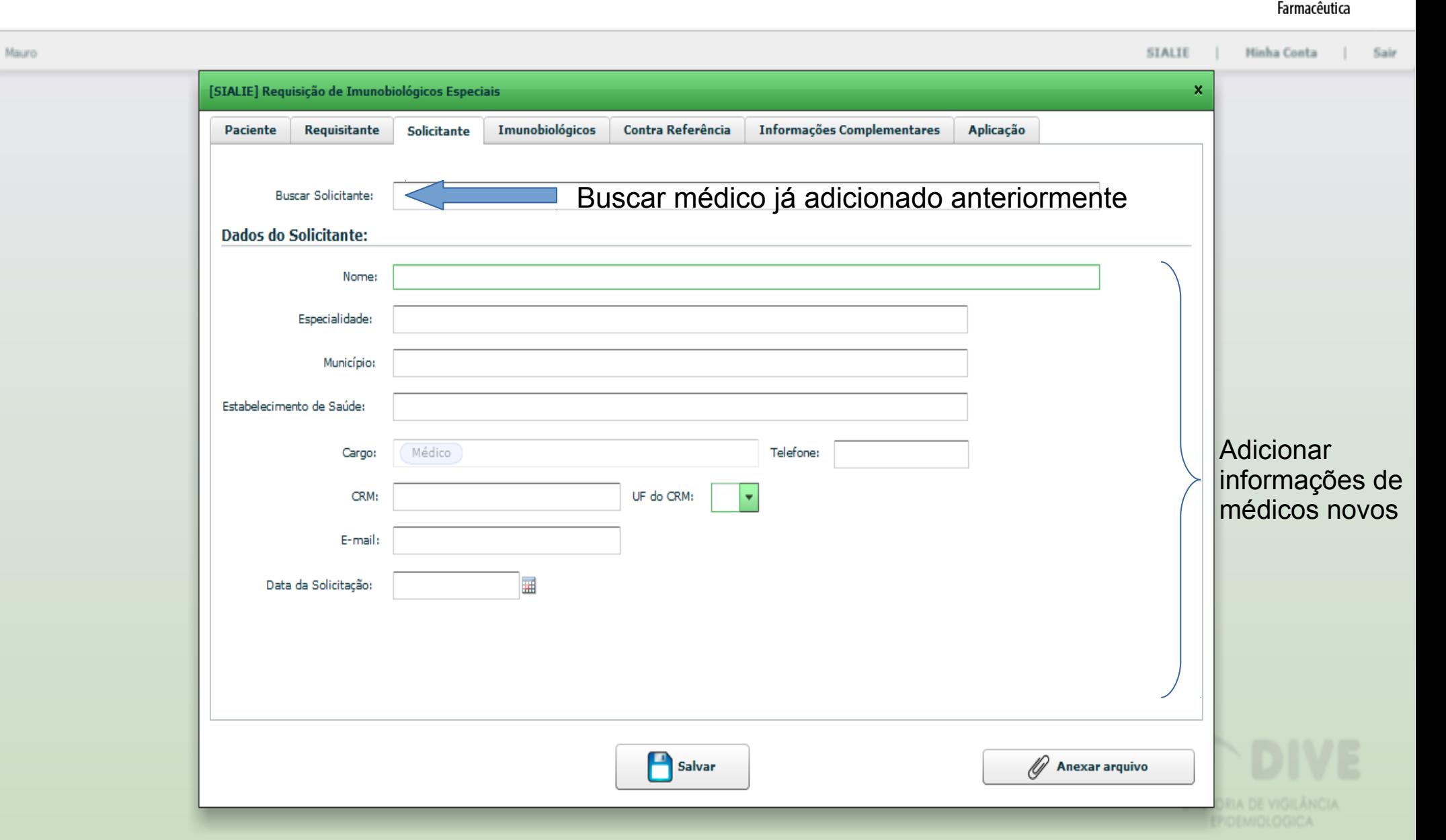

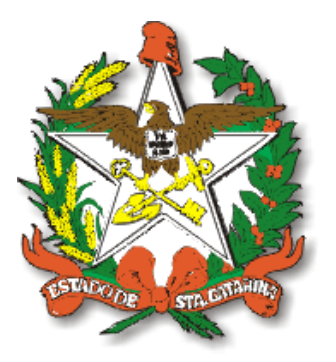

Palivizun

## Local da Aplicação

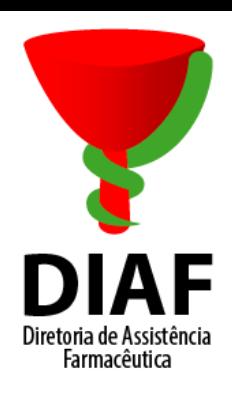

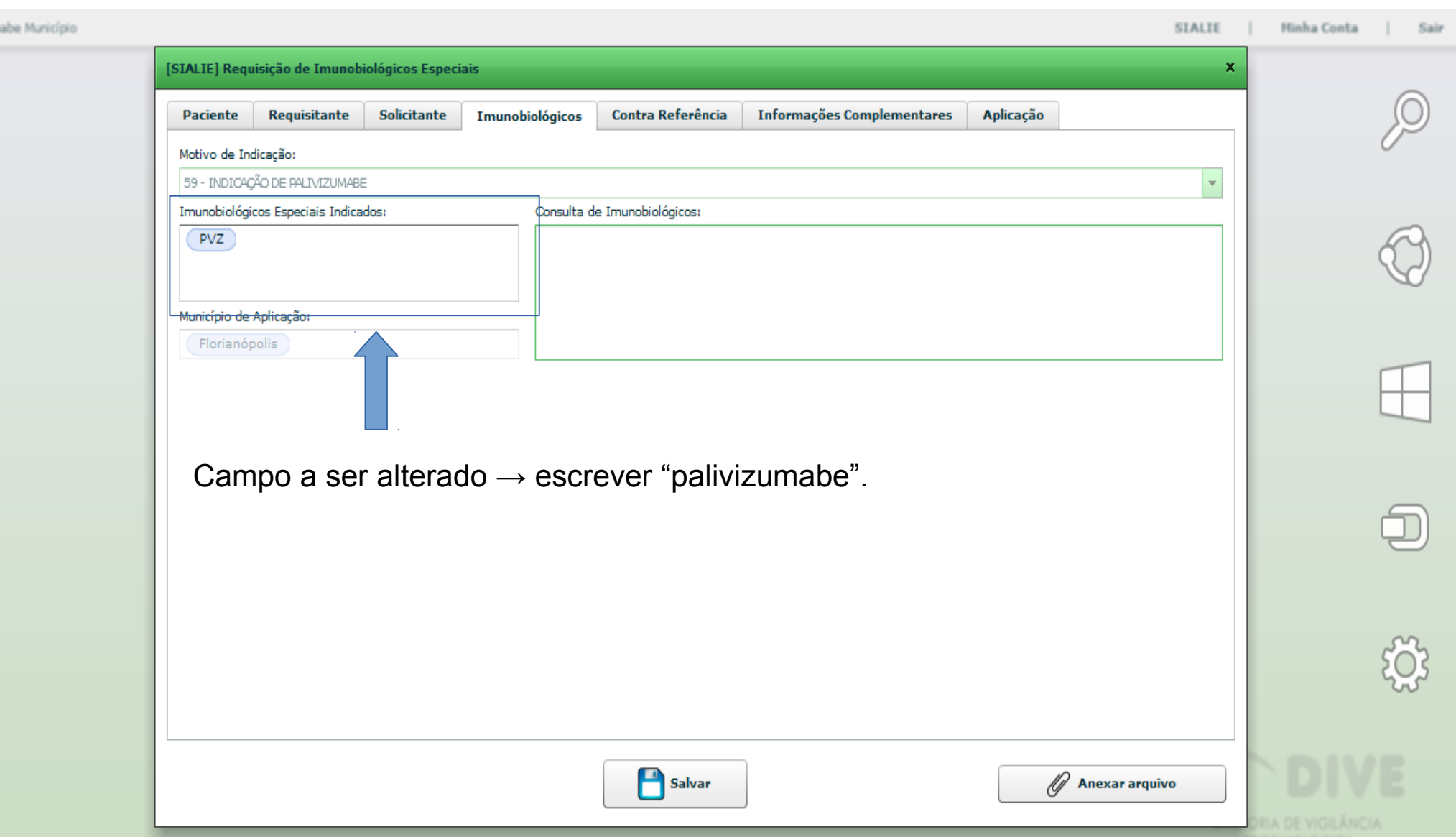

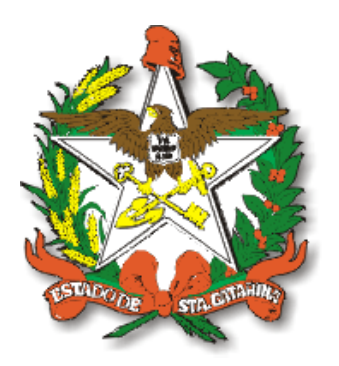

## Avaliação do Processo

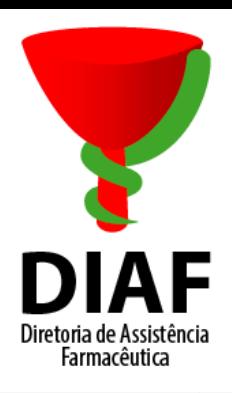

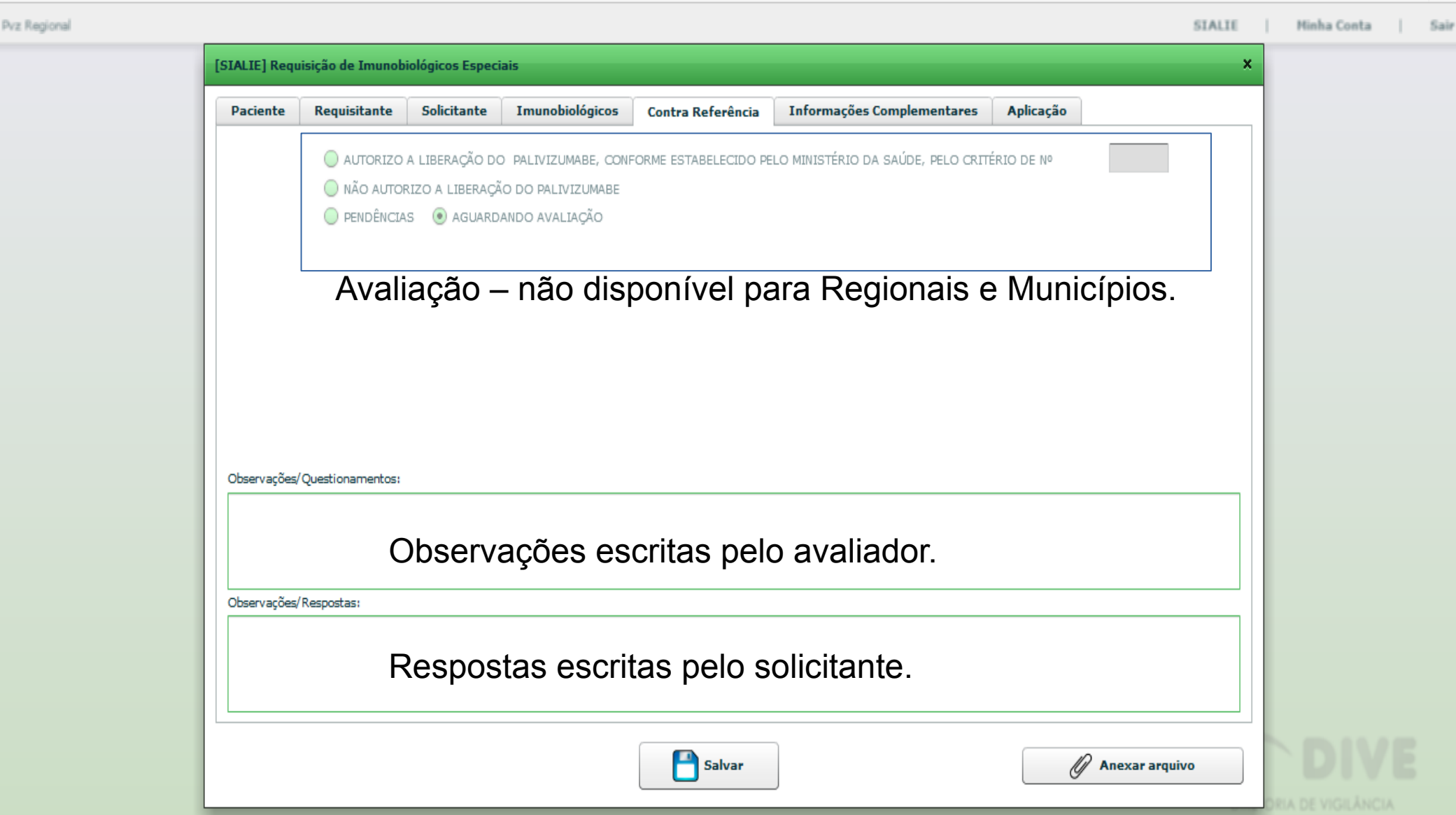

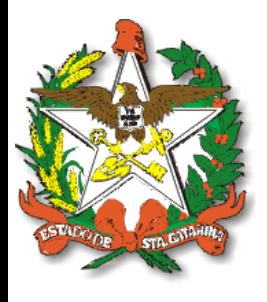

# Dados da Ficha de Solicitação

Mauro

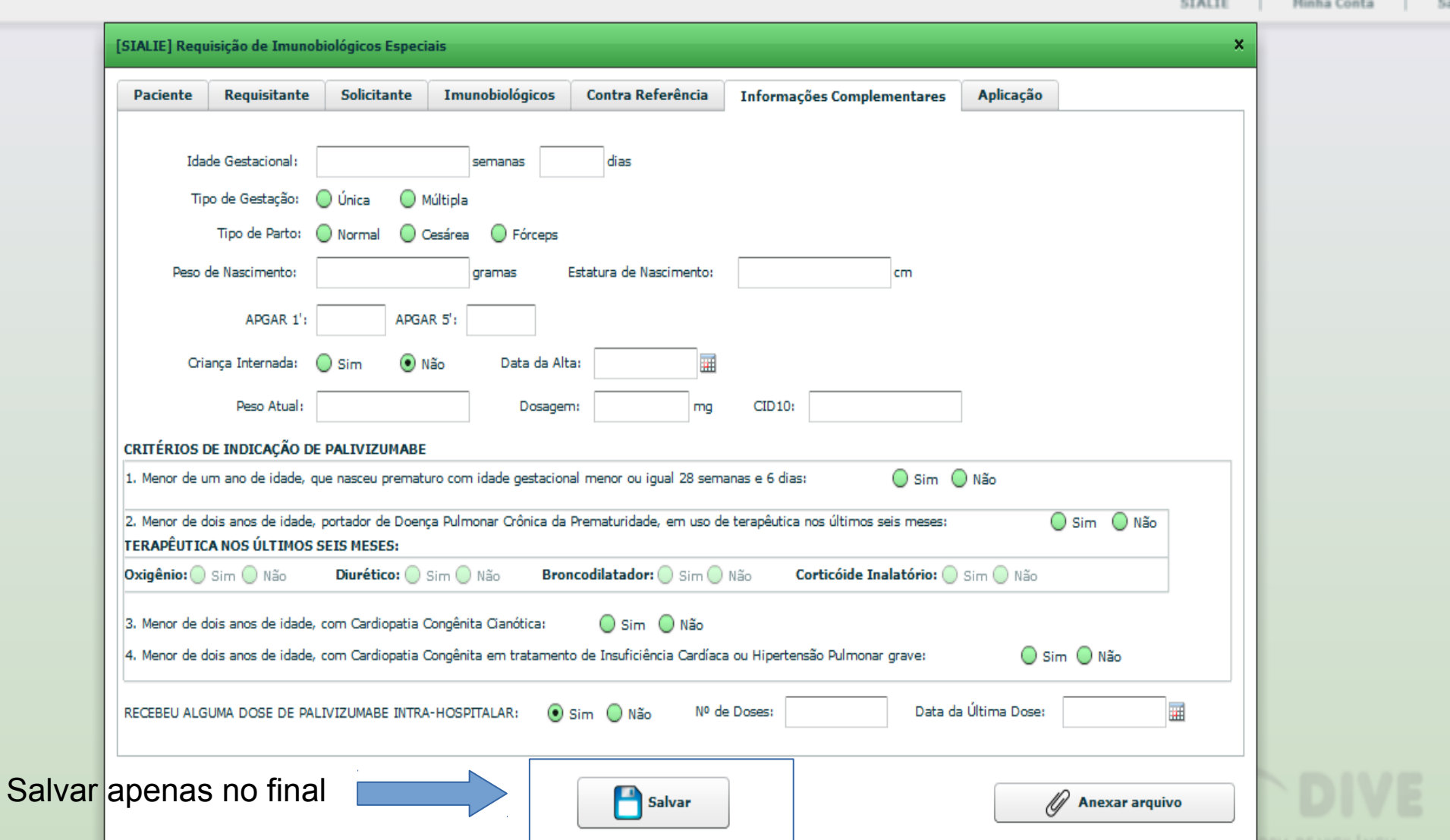

Diretoria de Assistência Farmacêutica

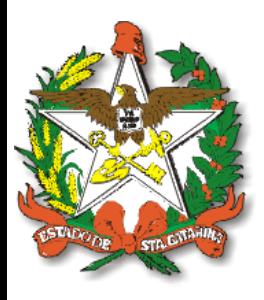

## Registro da Aplicação de Dose

Diretoria de Assistência Earmacêutica

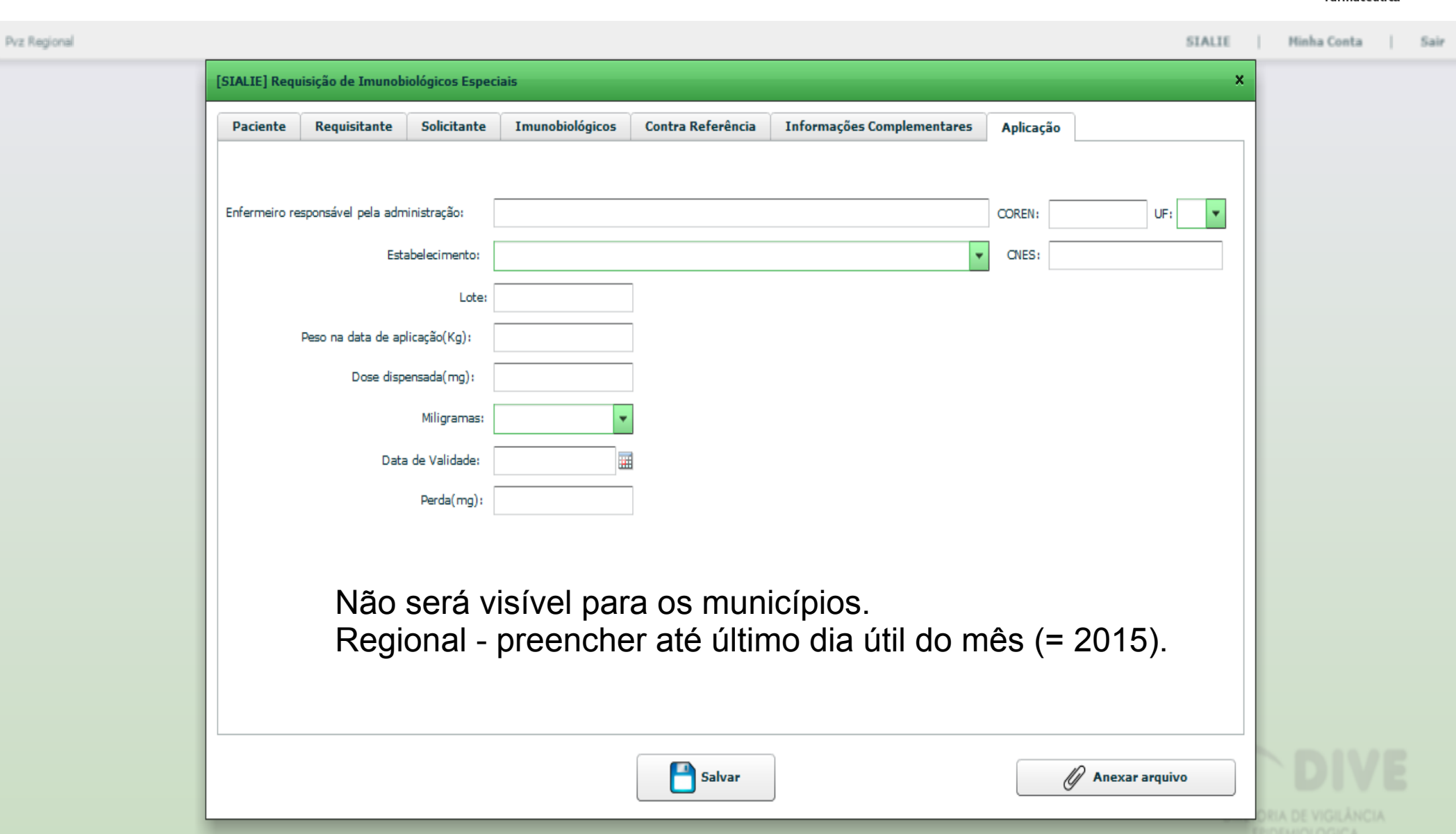

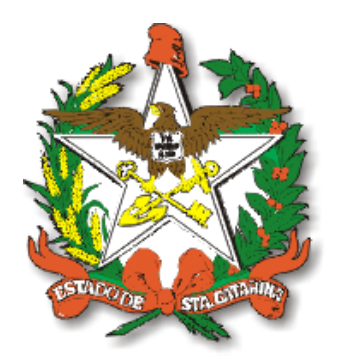

#### Lista de Requisição

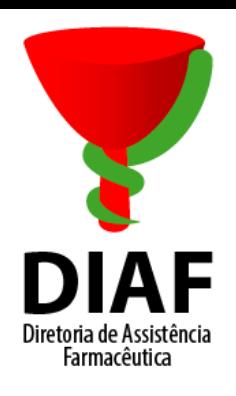

**Pvz Regional** 

**STALTE**  $\blacksquare$ **Minha Conta** Sair

Módulo STALTE - Palivizumabe - GERSA

Requisições de Imunobiológicos Especiais

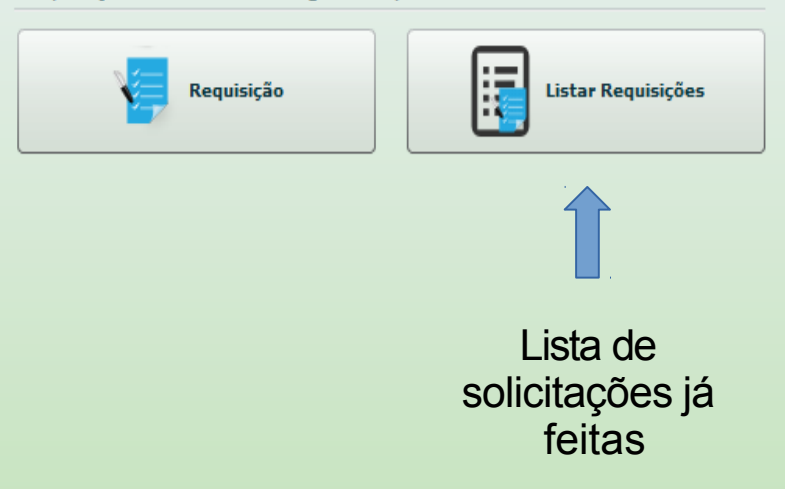

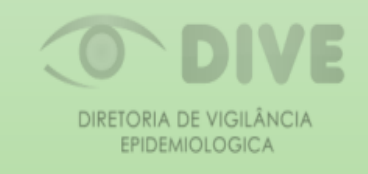

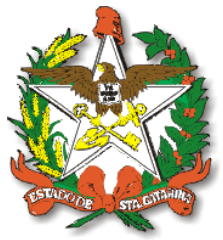

## Lista de Requisição – Pacientes Cadastrados

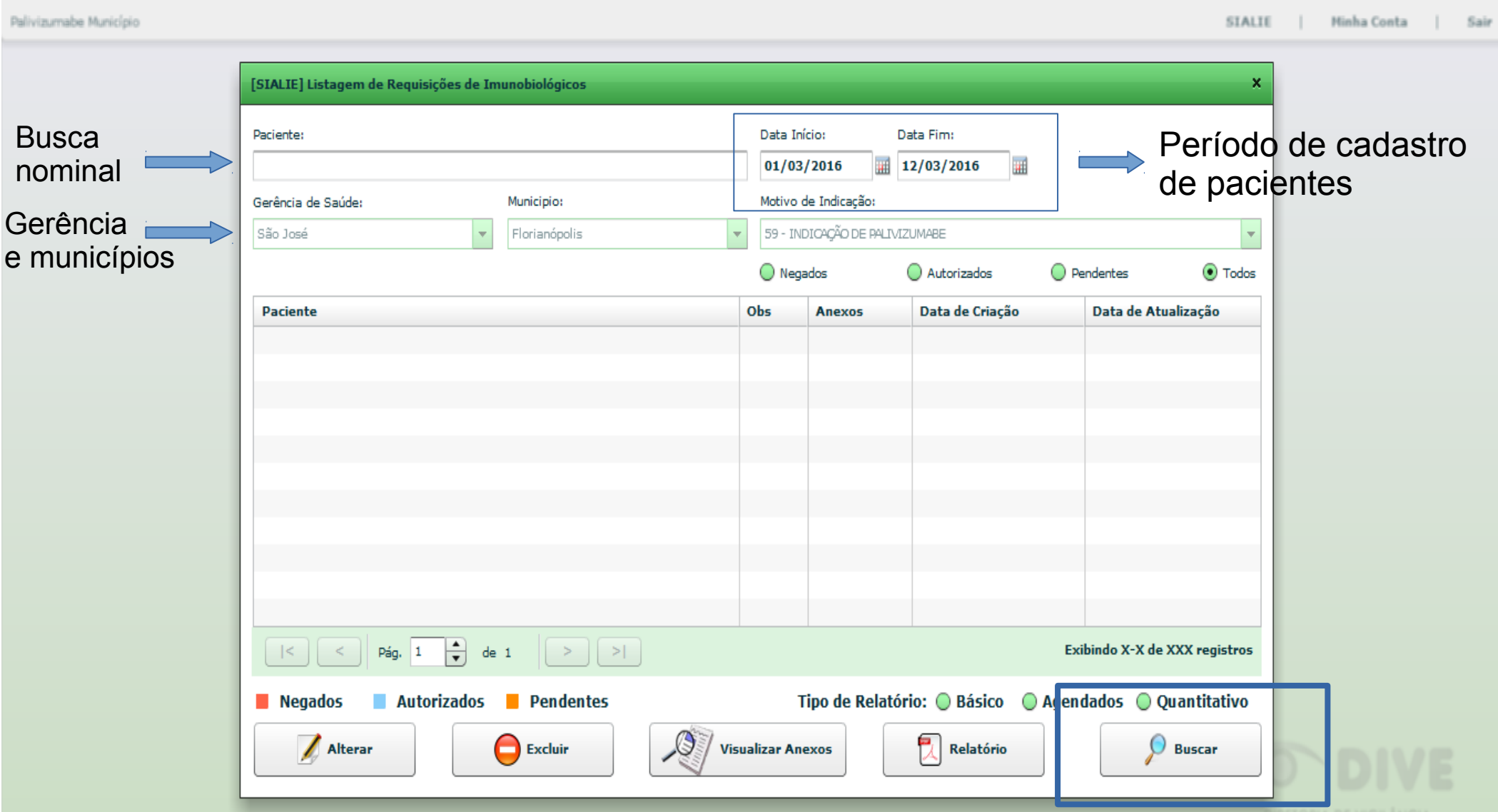

Farmacêutica

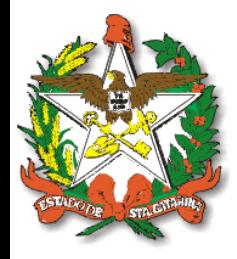

## Lista de Requisição – Pacientes Cadastrados

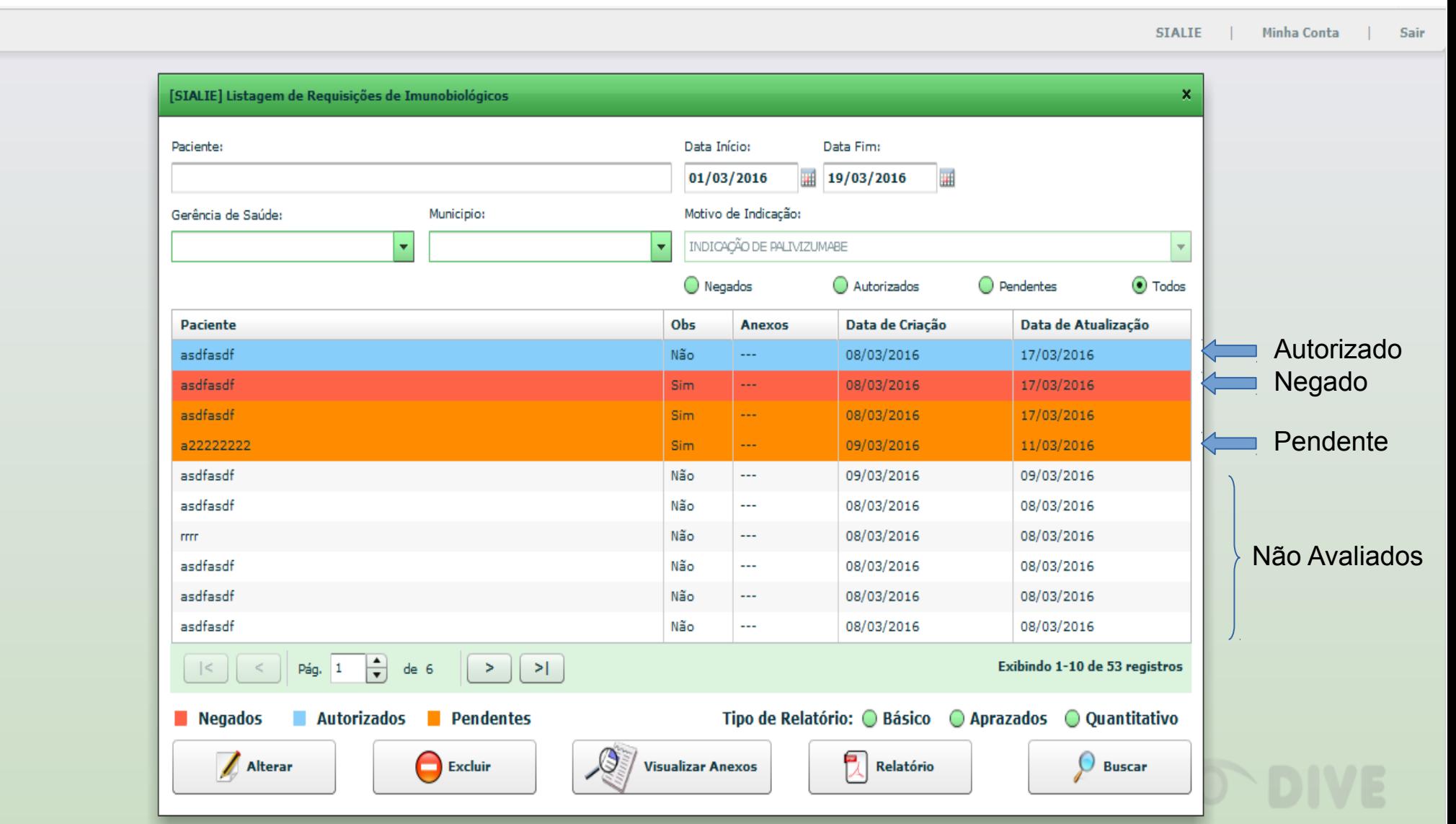

Farmacêutica

Mauro

## Listagem de Pacientes - Todos

Diaf

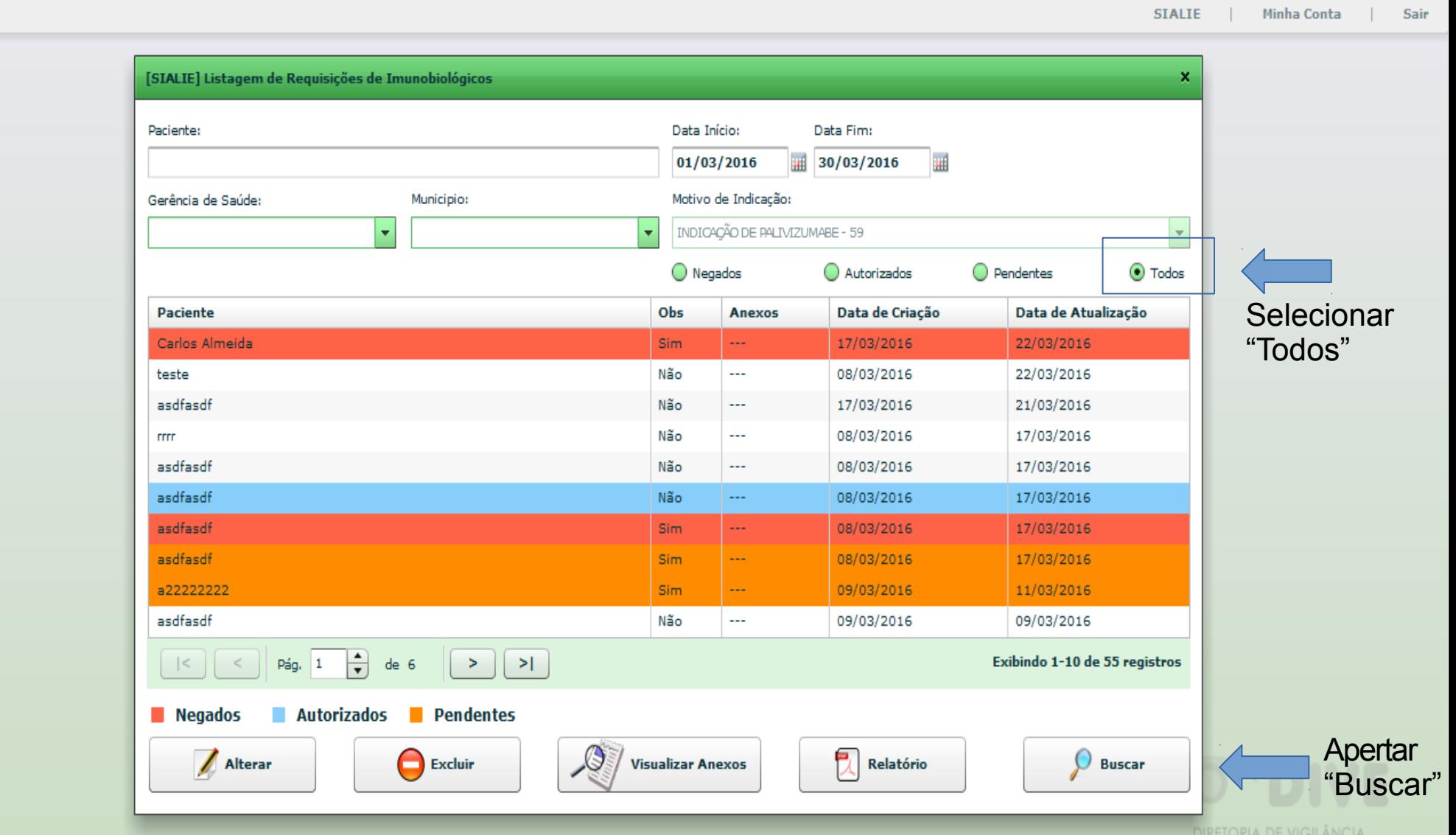

EPIDEMIOLOGICA

## Listagem de Pacientes - Pendentes

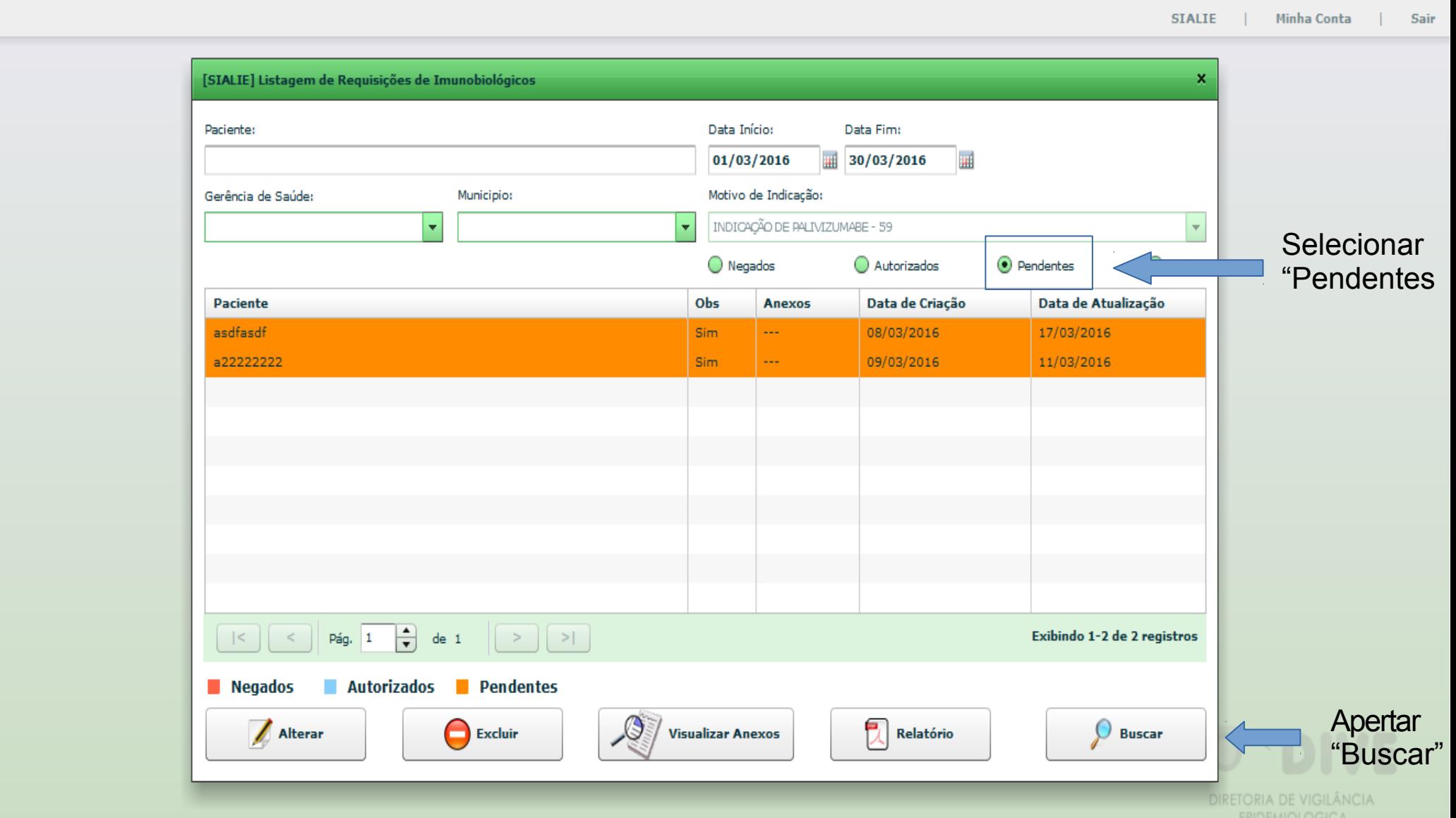

## Listagem de Pacientes - Negados

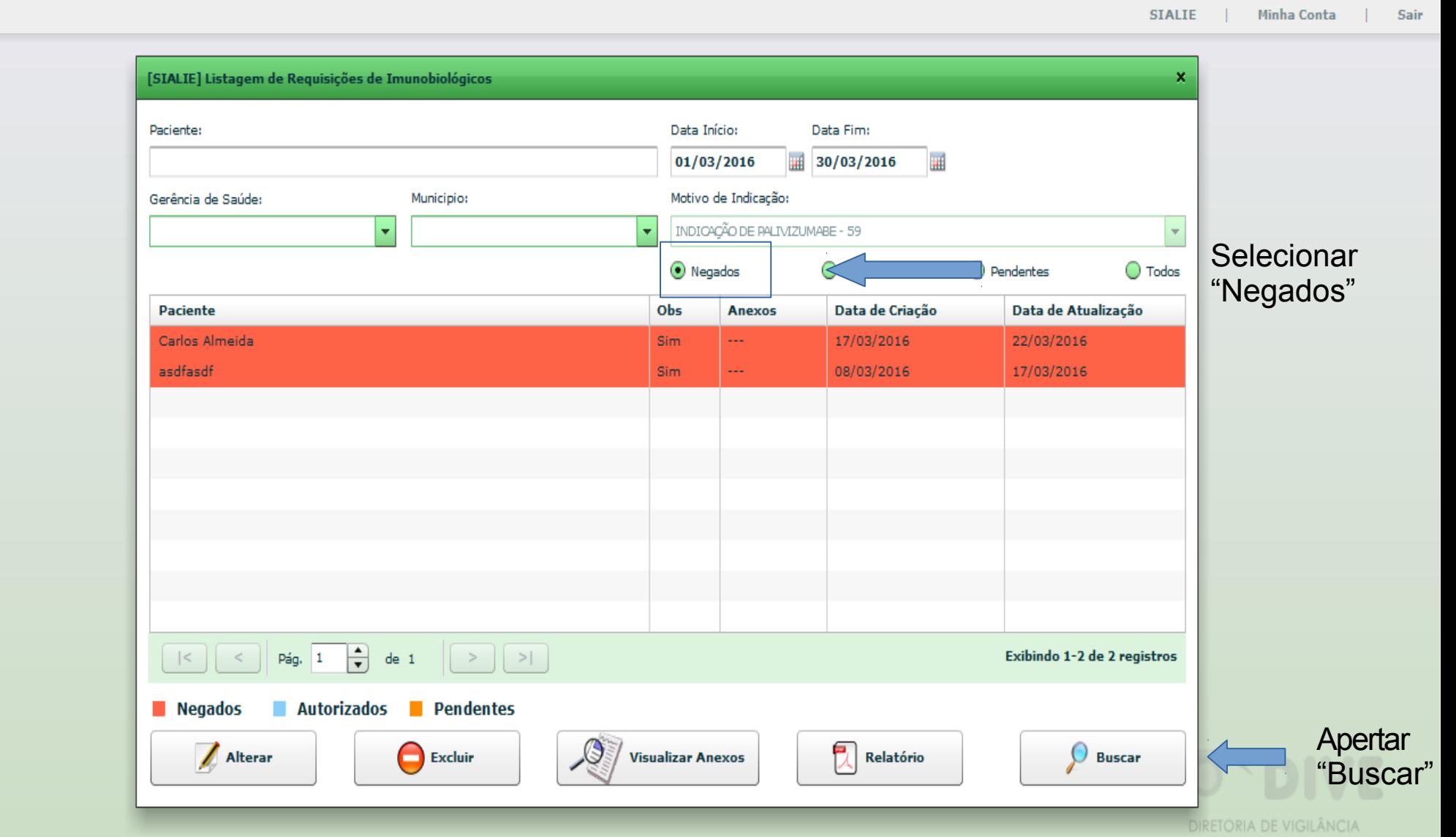

EPIDEMIOLOGICA

## Listagem de Pacientes - Autorizados

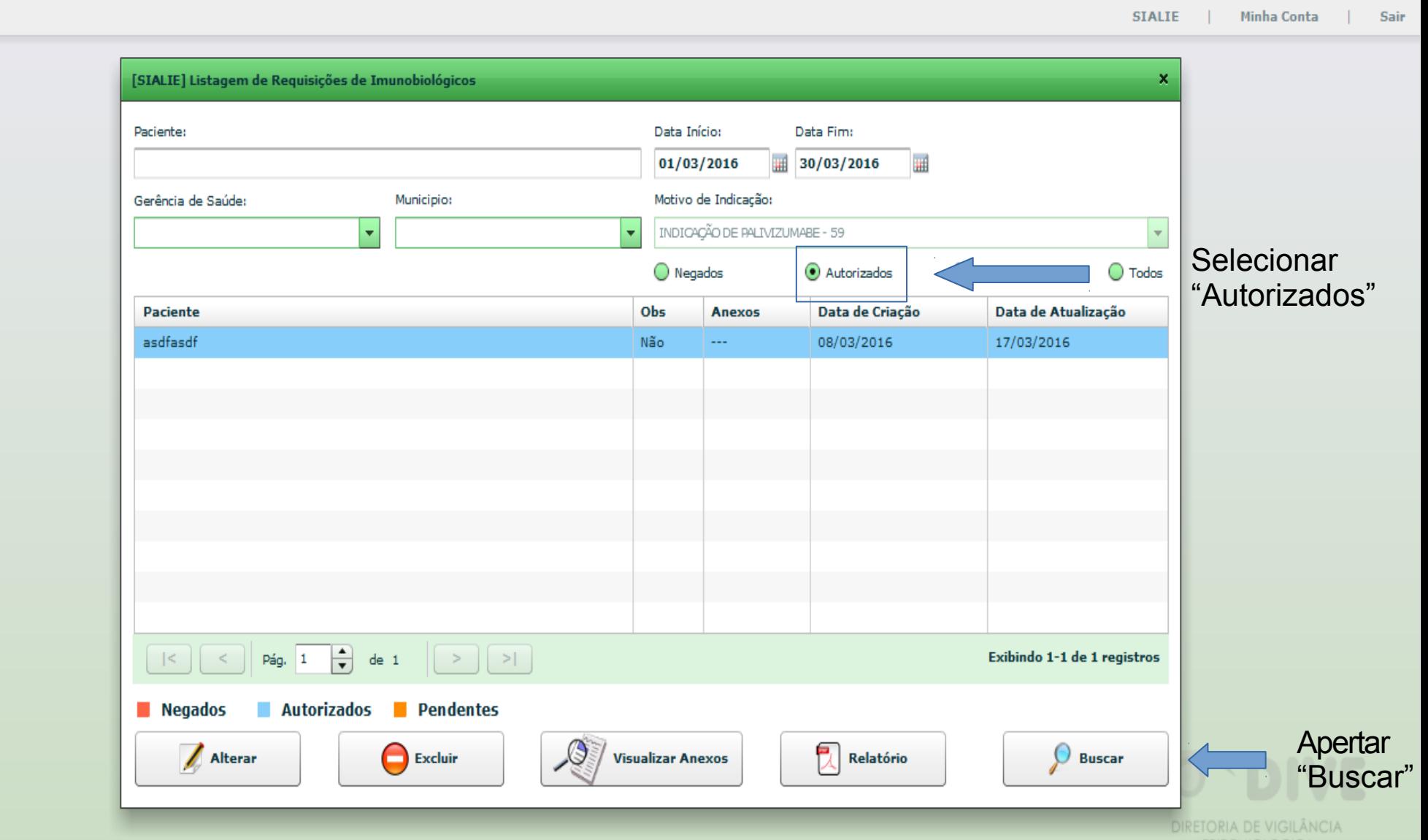

### Listagem de Pacientes - Autorizados

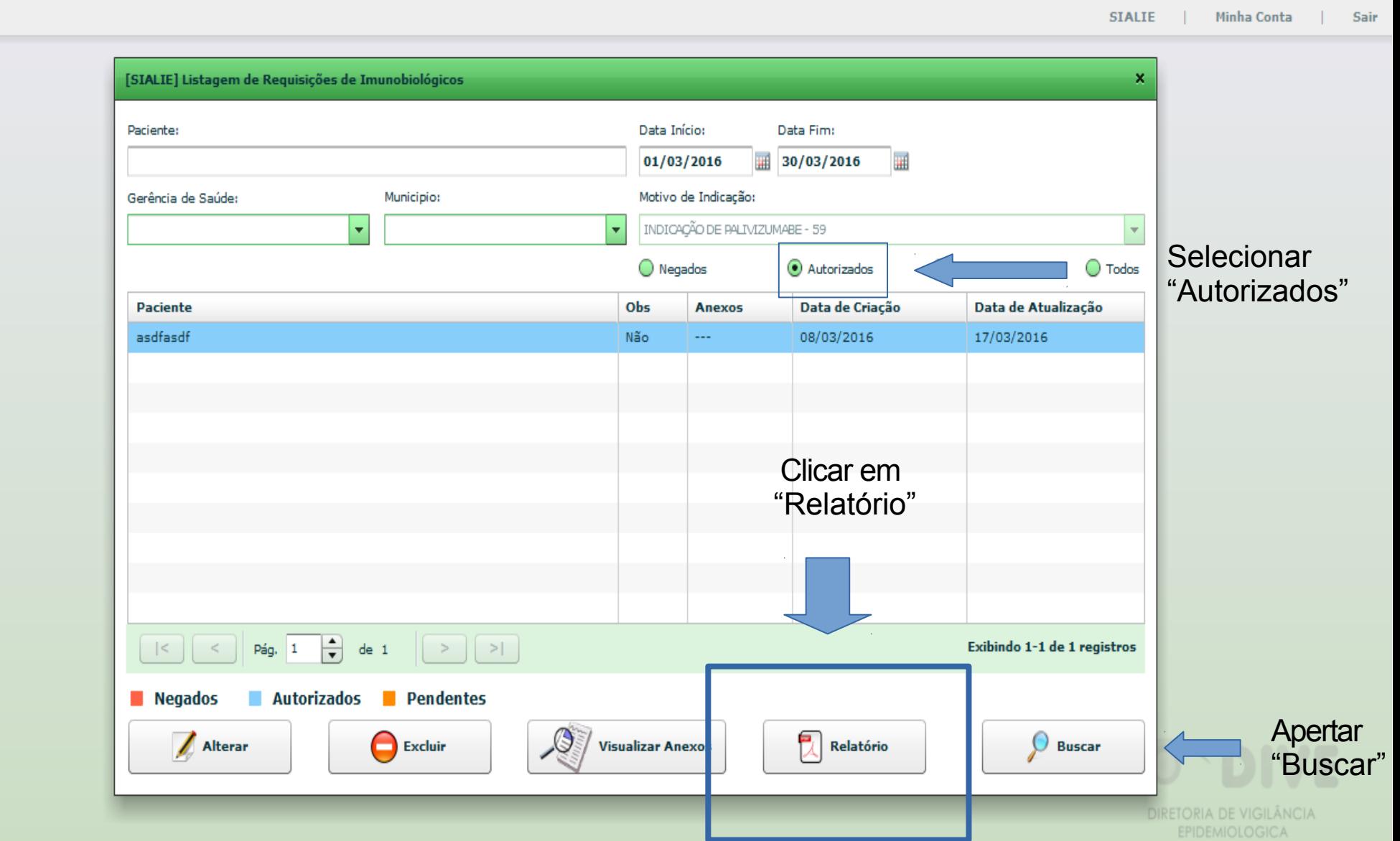

## Listagem de Pacientes - Autorizados

Arquivo Editar Visualizar Janela Ajuda

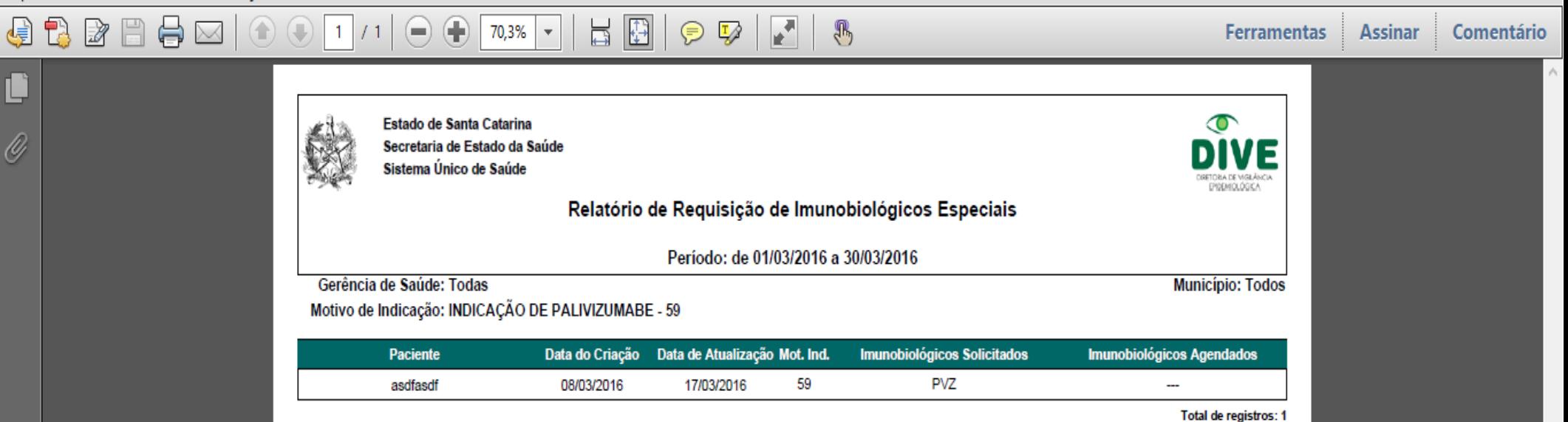

**Relatório em .pdf da lista de pacientes autorizados a receber o palivizumabe.**

Página 1

## Fluxo de Atendimento

O fluxo**não** foi alterado:

Pacientes ambulatoriais = cadastro nos Municípios; Pacientes internados = cadastro nas Regionais.

**Mudança** os processos físicos autorizados deverão ser enviados para a Regiomizadore precisa ir para a DIAF

## Fluxo de Atendimento

Processos físicos enviados para a DIAF que ainda se encontram na SES serão cadastrados no Vigilantos pela prór**alAF**;

Processos físicos que já foram devolvidos às Regionais deverão ser cadastrados no Vigilantos pela **Regional** 

## Transferência entre Regionais

 Está sendo feita uma funcionalidade para realização de transferências entre Regionais;

 Enquanto essa funcionalidade não ficar pronta, pacientes que trocam de Regionais devem ser cadastrados novamente com o Pólo de Aplicação da Regional que passará a atendê-lo.

## Solicitação de Senha

Enviar:

- **1) Nome Completo;**
- **2) Tipo de acesso necessário (Regional ou Município);**
- **3) E-mail.**

#### palivizumabdiaf@saude.sc.gov.br

## Obrigada!

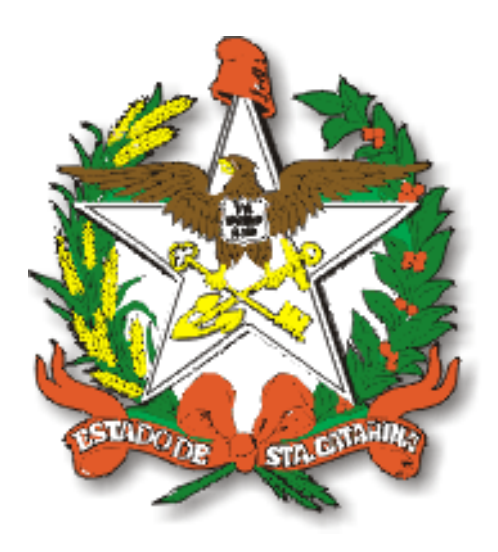

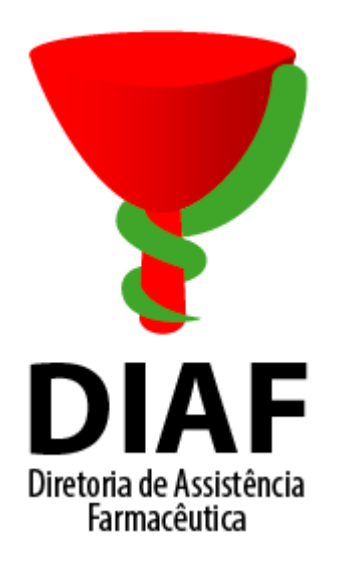

#### **Contato:**

(48) 3665-4524 (Samilla - Farmacêutica)

palivizumabdiaf@saude.sc.gov.br